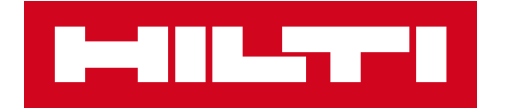

# PS 300 MISE À JOUR

### **Instructions pour la mise à jour du logiciel sur la PS 300**

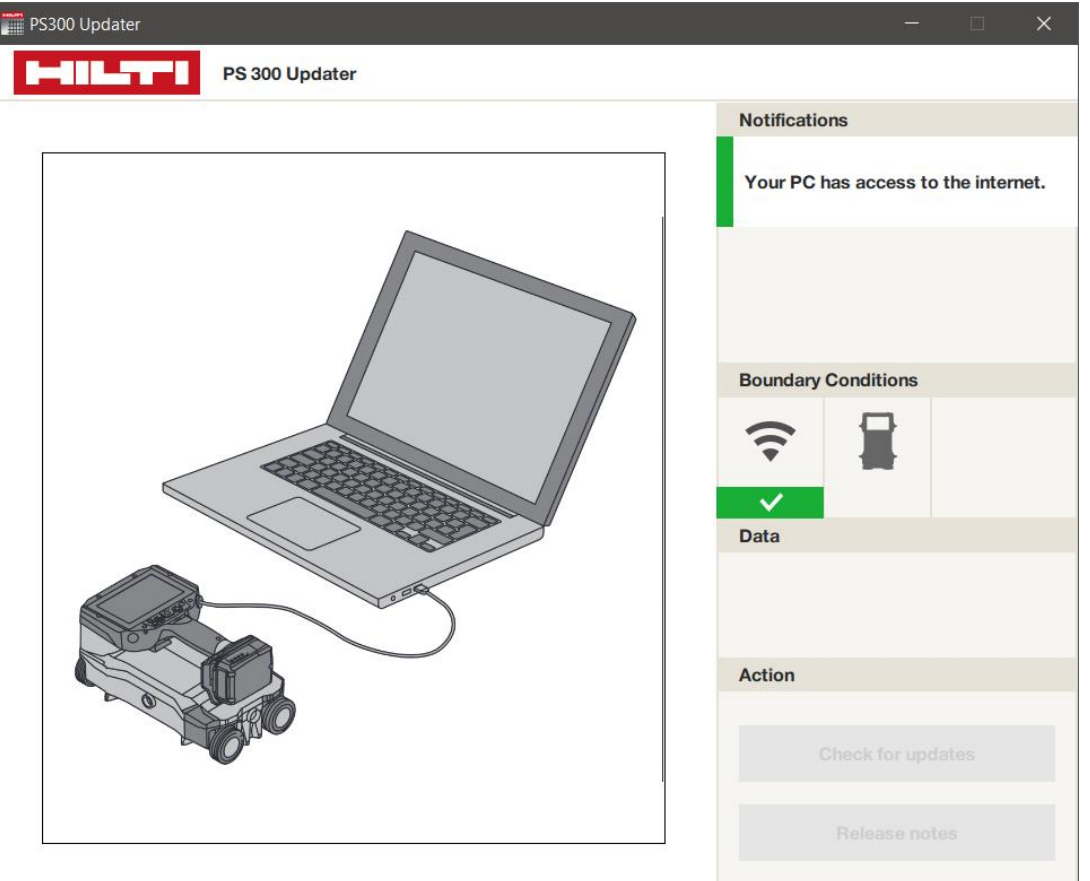

1

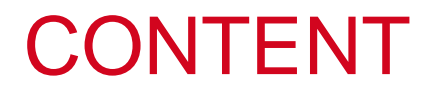

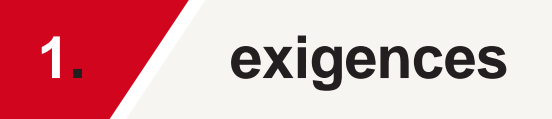

2. processus de mise à jour

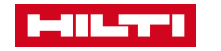

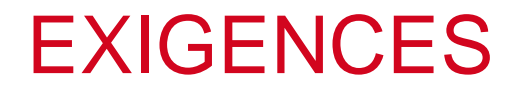

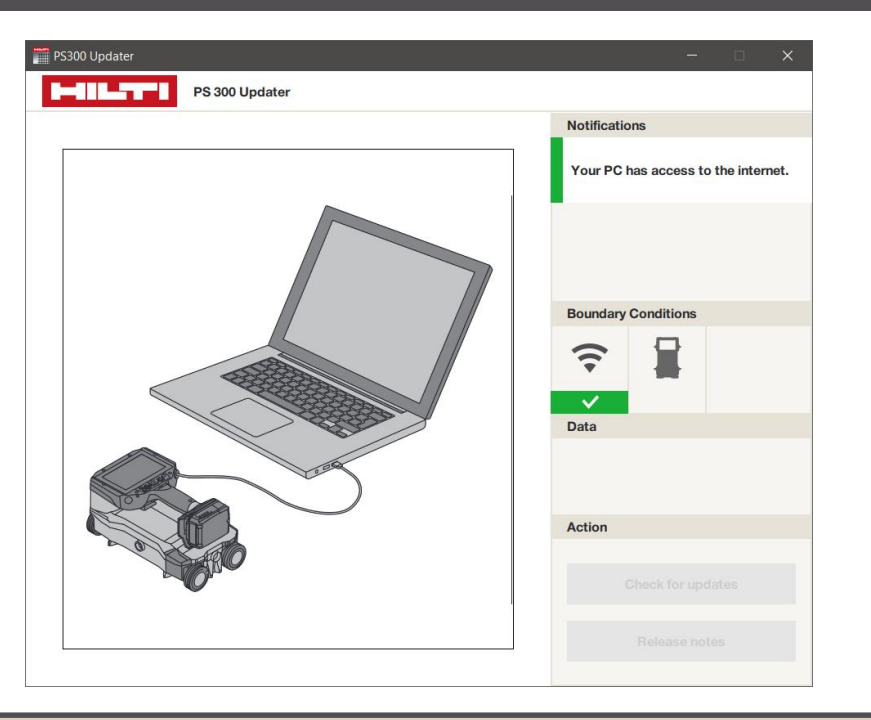

**[Télécharger le «PS 300 Updater» sur PC :](http://download.hilti.biz/data/techlib/ps300_updater/ps300_updater.exe) [https://www.hilti.com/ps300\\_updater](https://www.hilti.com/ps300_updater)**

**Logiciel PC - PS 300 Updater Matériel informatique - Ordinateur, Câble PSA 54, PS 300**

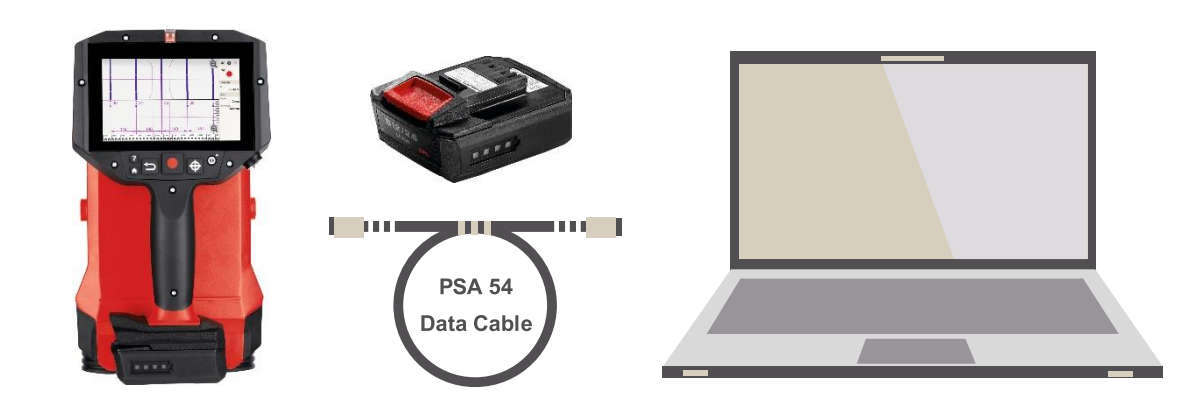

**1 x PS 300 1 x accu B12/2.6 (complètement chargée à 100%) 1 x câble de données PSA 54 1 x ordinateur avec connexion internet**

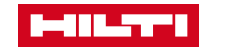

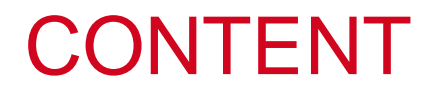

1. exigences

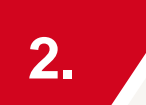

**2. processus de mise à jour**

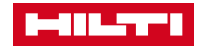

## MISE À JOUR DU PS 300 VIA PC ET CÂBLE DE DONNÉES PSA 54

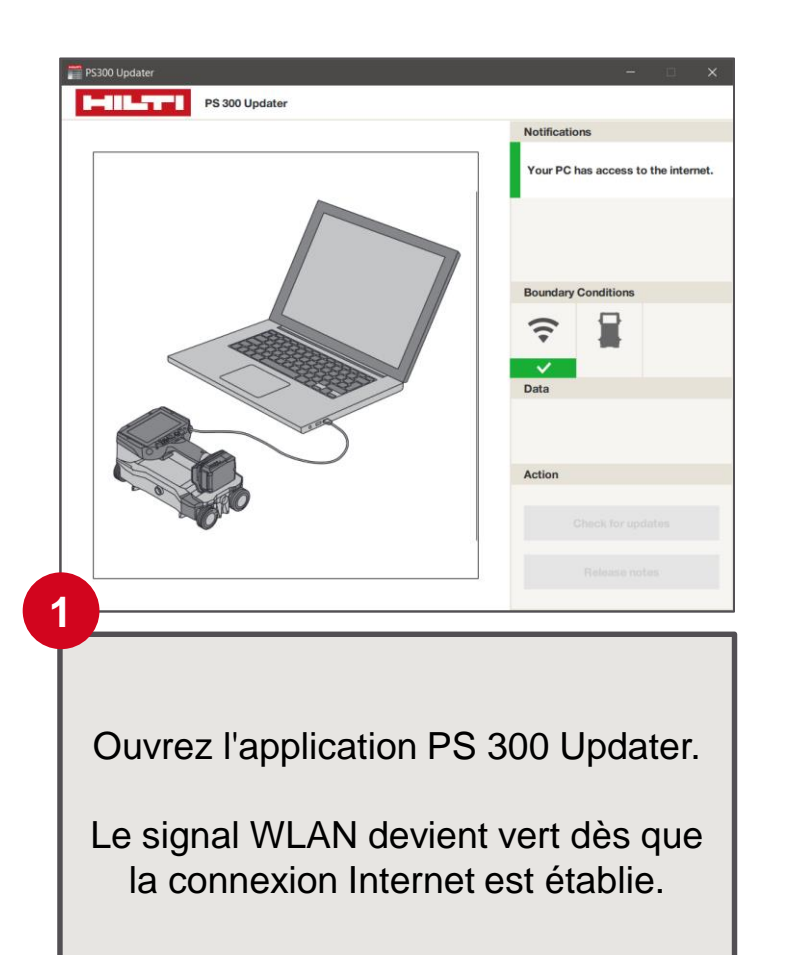

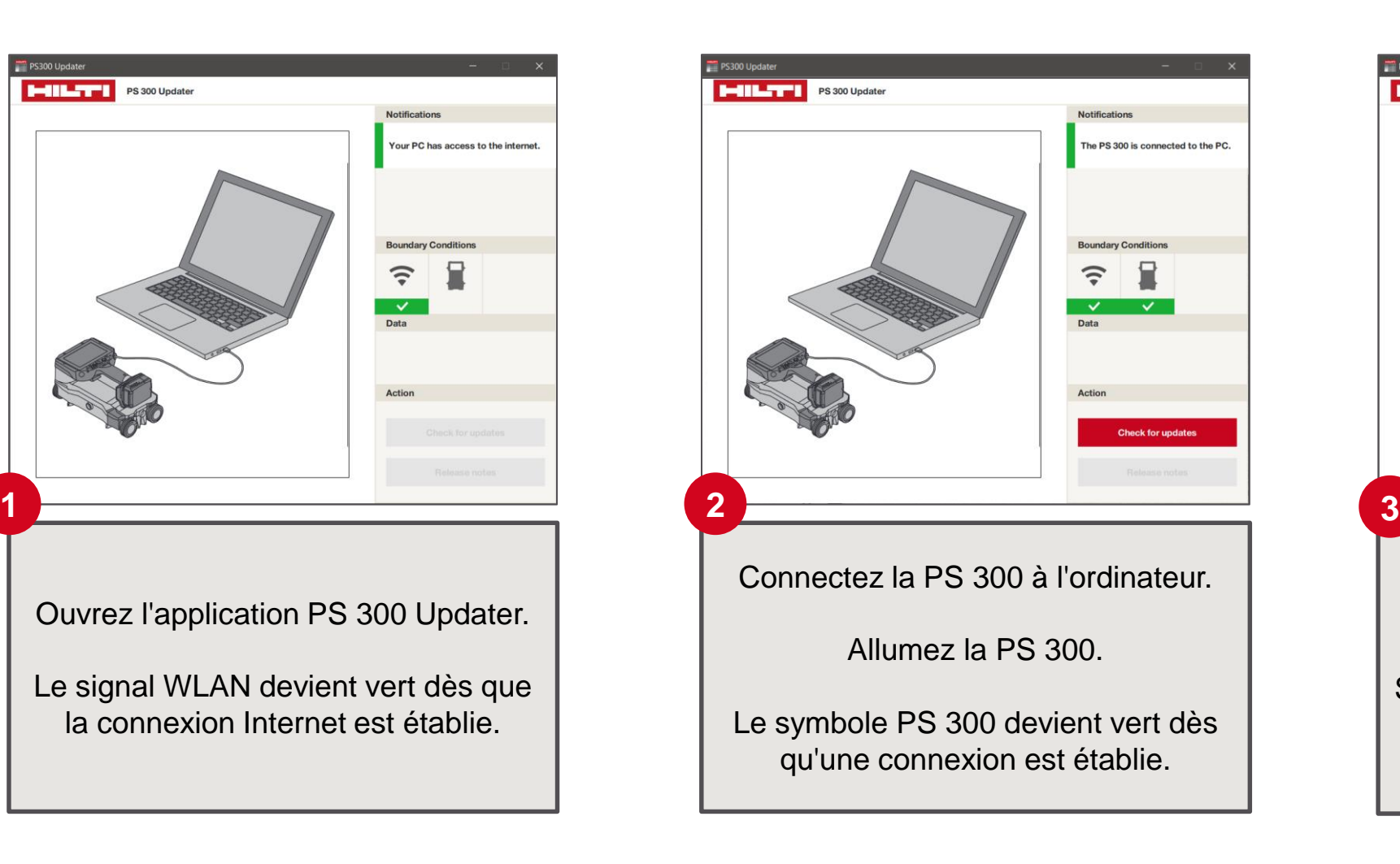

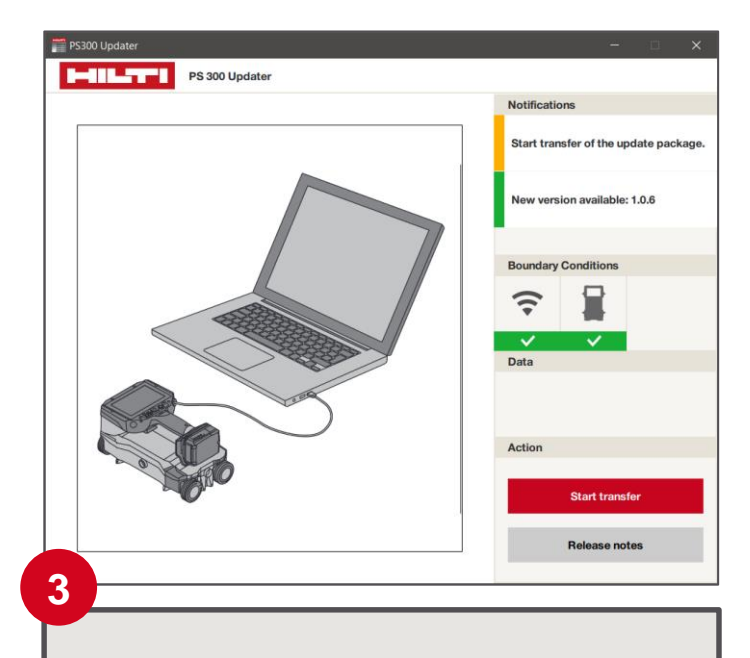

Sélectionnez l'option : «Check for updates» (= vérifiez les mises à jour)

Si une nouvelle version est disponible, cliquez sur le champ «Start transfer» (= démarrez le transfert).

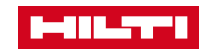

## MISE À JOUR DU PS 300 VIA PC ET CÂBLE DE DONNÉES PSA 54

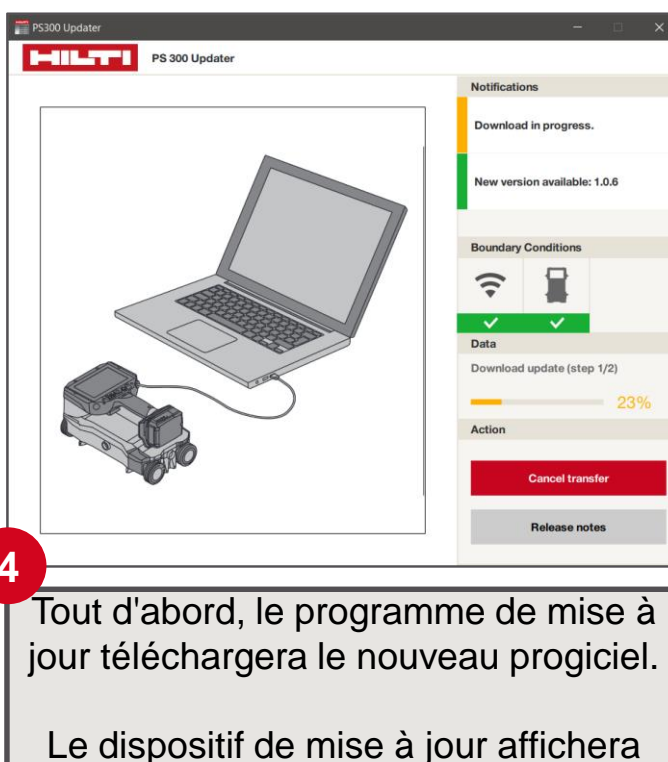

un message lorsque le téléchargement sera terminé. Vous pouvez ensuite lancer le transfert de données.

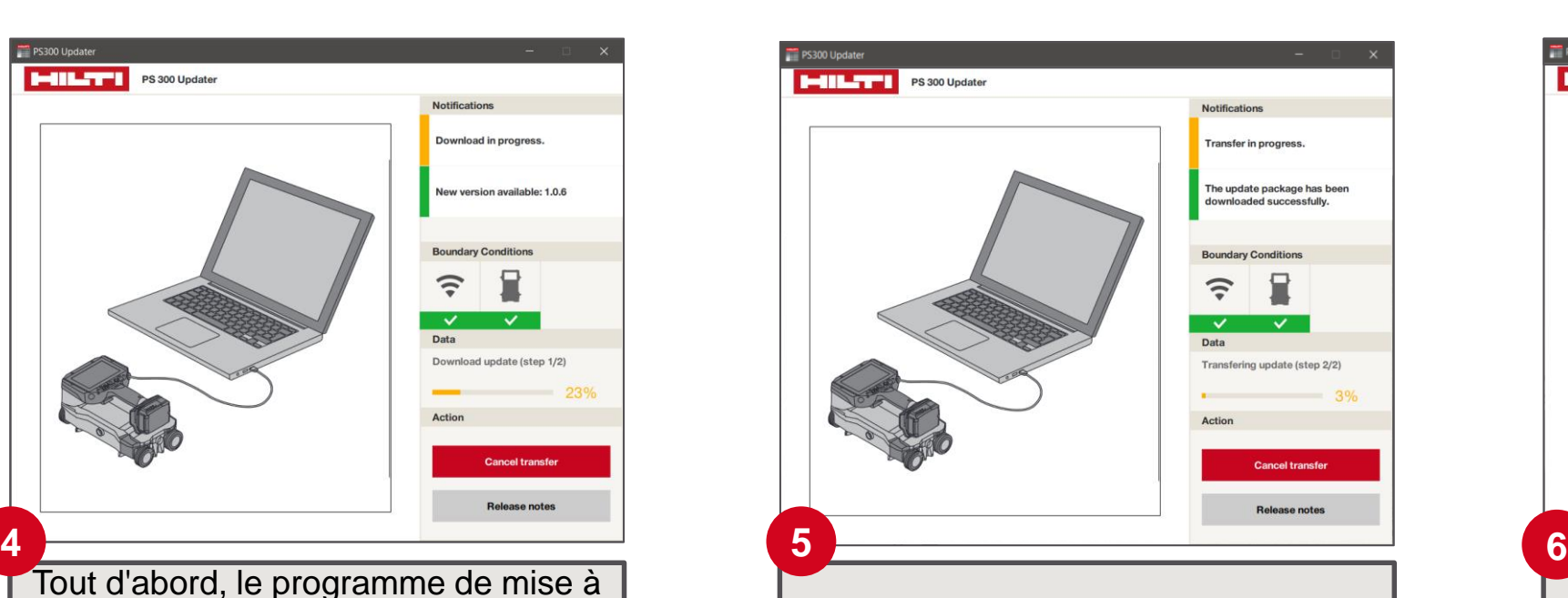

Veuillez patienter jusqu'à ce que le transfert de données soit terminé.

*Ne jamais déconnecter l'appareil du PC pendant le transfert de données.* 

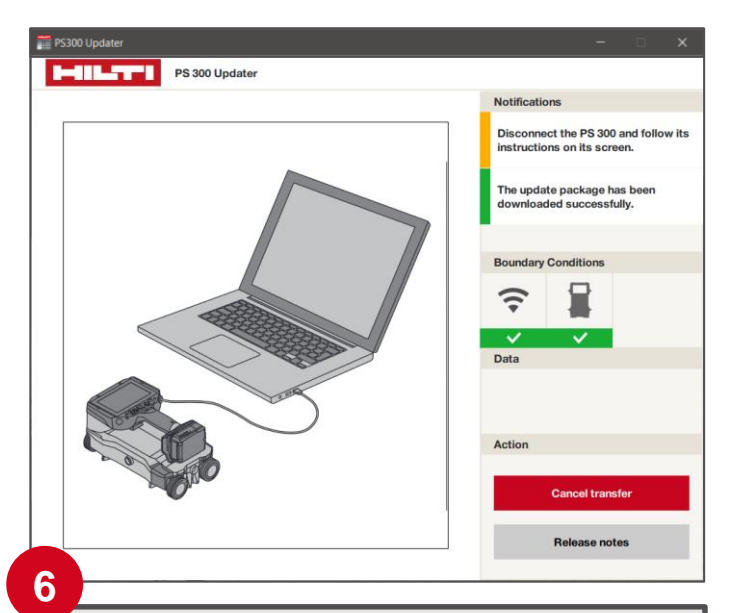

Une fois le téléchargement et le transfert de données terminés, vous pouvez déconnecter la PS 300 de votre ordinateur.

*Suivez les instructions de l'écran du PS 300 pour terminer l'installation.* 

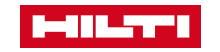